## iPad の「Zoom」バージョンアップのしかた

豊中市立刀根山小学校 ICT 推進委員会

## 1 ホームがめん iOS Self Service をえらぶ

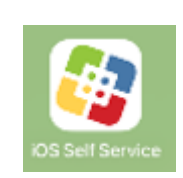

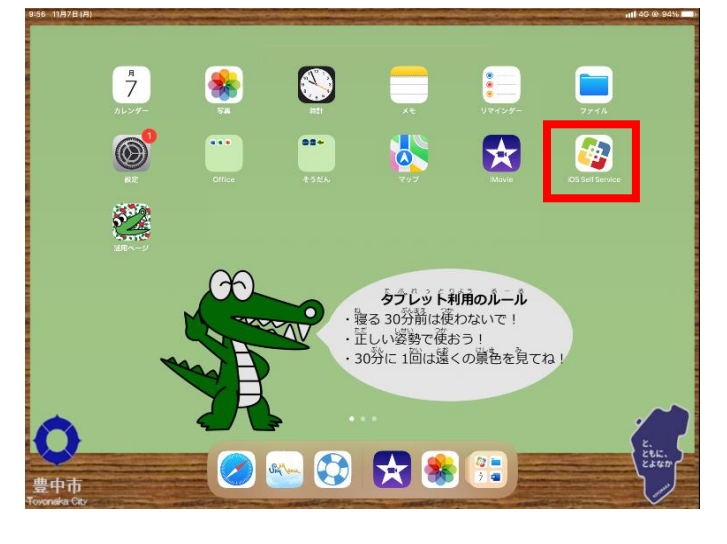

## 2 ZOOM Cloud Meetings を「再インストール」をえらぶ

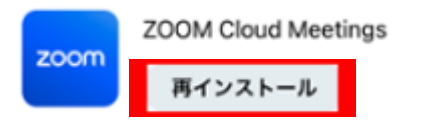

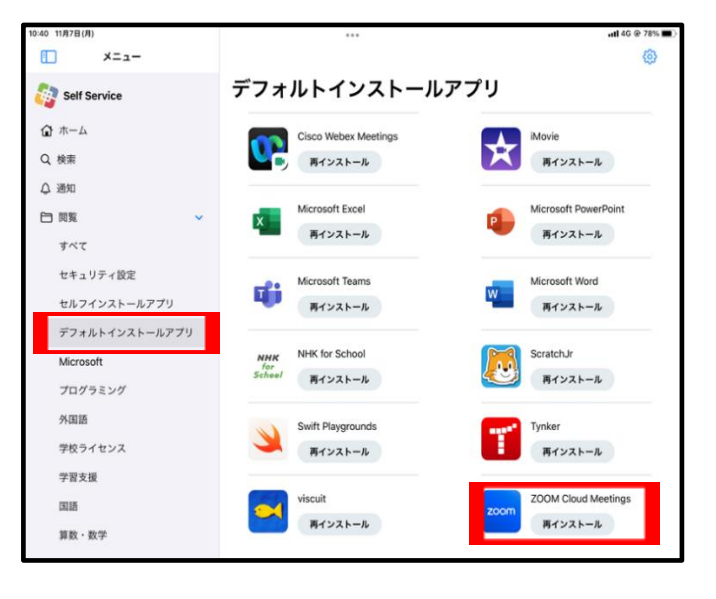

# おやすみしたとき がっきゅうへいさのとき Sky メニューでじゅぎょうをうけるばあいがあります。 そのとき、ZOOM のバージョンアップがひつようです。

#### 2022 年 11 月 7 日(月)

## 3 Zoom のアイコンが、↓とおなじになっていたら OK です。

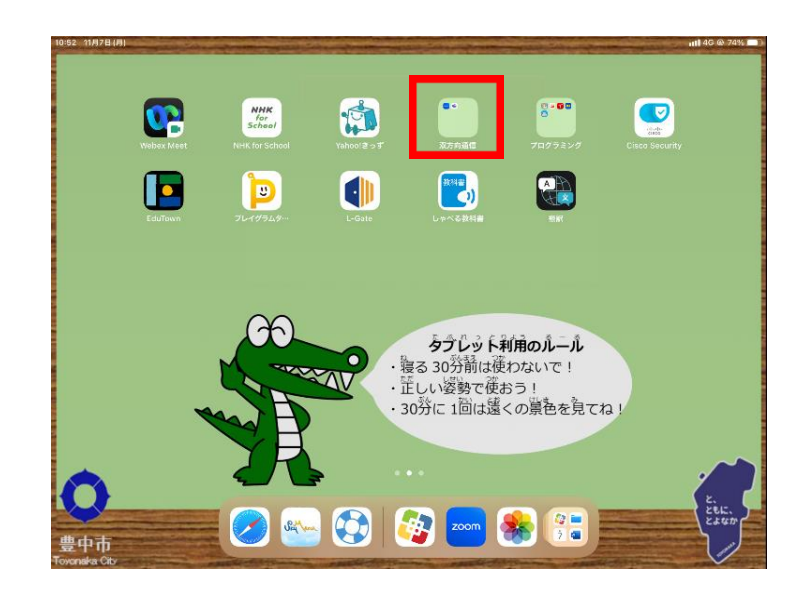